### **EXERCICIS PHP M07UF1**

**1-** Crea un formulari HTML de nom **ex01.html** a l'arrel del servidor web que mostri el següent formulari:

### **PARÀMETRES DE CONFIGURACIÓ DEL SERVIDOR:**

Paràmetres a visualitzar: □ Versió del servidor Apache2 □ Versió del protocol HTTP del servidor  $\Box$  Port del servidor

 $\Box$  Versió de PHP

Nom de l'usuari:

Contrasenya:

Envia | Esborra

Respecte del formulari HTML **ex01.html** Has de tenir en compte que:

- La llista de paràmetres a visualitzar és un checkbox
- "Nom d'usuari" és una entrada de text
- "Contrasenya" és una entrada de tipus password.
- Les dades s'envien amb un mètode **GET** a una aplicacio **PHP**.
- Nom de l'aplicació PHP **ex01.php** (es troba al mateix directori que el fitxer html).

Respecte de l'aplicació PHP **ex01.php** has de tenir en compte que:

• En funció dels paràmetres demanats ha de mostrar una pàgina diferent. Per exemple si es demana les opcions 1 i 3 el resultat serà un resultat similar a aquest:

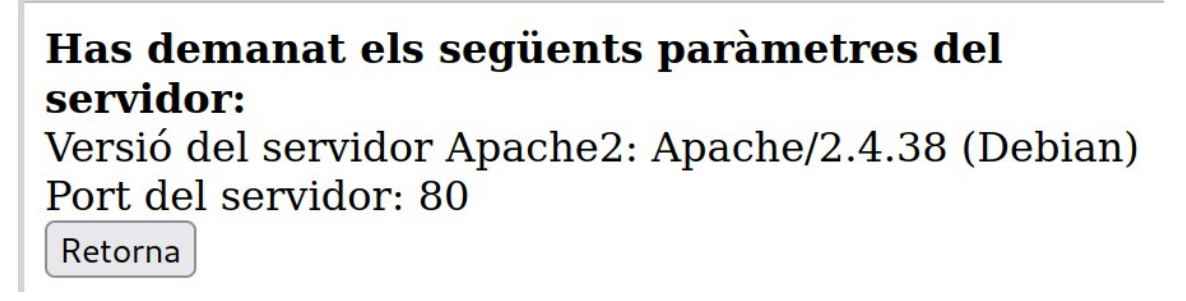

Respecte del nom d'usuari i contrasenya has de tenir en compte que:

• El nom d'usuari ha de ser "admin" i la contrasenya "fjeclot". Si el nom o contrasenya no són correctes s'ha de mostrar:

No tens permís per accedir a aquesta web Retorna

• Si no es selecciona cap opció s'ha de mostrar:

## No has demanat visualitzar cap paràmetre Retorna

**AJUTS:** AJUT 1: Funció [empty\(\)](https://www.php.net/manual/es/function.empty.php) AJUT 2: Variable \$ SERVER AJUT 3: Funció [phpversion\( \)](http://php.net/manual/es/function.phpversion.php) **2-** Crea una aplicació PHP de nom **ex02.php** que s'hauria de trobar dins de la carpeta arrel del vostre servidor de pàgines web i que hauria de:

- Mostrar l'hora (Hora, minuts i segons) del servidor dins del seu [fus horari](https://en.wikipedia.org/wiki/Time_zone) local.
- Mostrar, si és abans de les 12h (o són les 12 en punt) el missatge: **"Encara queda molt dia per endavant"**. En canvi, després de les 12h, s'hauria de mostar el missatge:

**"Cada cop queda menys dia per endavant"**.

Per saber l'hora del servidor utilitza les següents funcions de PHP:

- Funció date default timezone set --> Estableix el fus horari. Aquesta funció necessita que li passem el nostre fus horari com a paràmetre. La llista de fusos horaris es troba [aquí](http://php.net/manual/en/timezones.php).
- Funció date --> Proporciona el dia i/o hora del sistema en forma d'una cadena de caràcters que es pot formatar.

Si el codi funciona correctament, els resultat hauria de ser aquest abans de les 12h (o a les 12h en punt):

## Hora del fus horari local del servidor: 11:30:00 Encara queda molt dia per endavant

Però després de les 12h el resultat hauria de ser:

# Hora del fus horari local del servidor: 12:43:20 Cada cop queda menys dia per endavant

**3-** Modifica el codi anterior utilitzant l'estructura de control [if..elseif..else](https://www.php.net/manual/es/control-structures.elseif.php) de manera que:

- Es mostri l'hora (Hora, minuts i segons) del servidor pel seu fus horari local.
- A continuació, si és abans de les 15h s'hauria de mostrar el missatge:

#### **"Encara no és hora d'estar a classe"**.

Si no, si és entre les 15h i les 21h, s'hauria de mostar el missatge: **"Hauries d'estar a classe"**.

#### I si no (o sigui, si és després de les 21h), s'hauria de mostrar el missatge:

#### **"Es hora d'estar sopant, dormint o altres opcions "**

Desa el codi dins d'un fitxer de nom **ex03.php** que s'hauria de trobar dins de la carpeta arrel del vostre servidor de pàgines web.

**4-** Crea una aplicació PHP de nom **ex04.php** que s'hauria de trobar dins de la carpeta arrel del vostre servidor de pàgines web i que hauria de mostrar:

- El missatge **"Examen de HTTP"** si és dilluns
- El missatge **"Examen de Git"** si és dimarts
- El missatge **"Examen de PHP"** si és dimecres
- El missatge **"Examen de Javascript"** si és dijous
- El missatge **"Examen de Java"** si és divendres
- Per defecte el missatge **"Avui no hi ha examen"**

**5-** Crea un formulari HTML de nom **ex05.html** a l'arrel del servidor web que mostri el següent formulari:

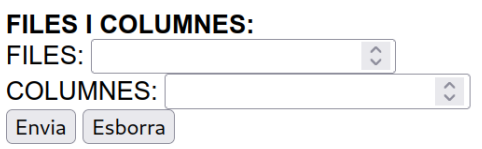

Respecte del formulari HTML **ex01.html** Has de tenir en compte que:

- Les dades s'envien amb un mètode **GET** a una aplicacio **PHP**.
- Nom de l'aplicació PHP **ex05.php** (es troba al mateix directori que el fitxer html).

Respecte de l'aplicació PHP **ex05.php**:

- Generarà una taula de la quantitat de files i columnes introduïdes al formulari.
- Els valors visualitzats a cadascuna de les cel·les serà igual al producte del número de fila pel número de columna.
- Generarà un botó de tornada a **ex05.html**.

Exemple:

• Dades introduïdes a **ex05.html**:

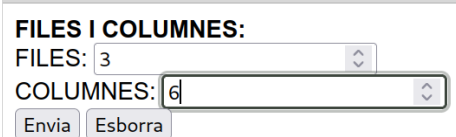

• Resultat mostrat per **ex05.php**:

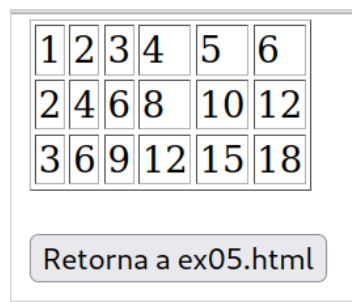

**6-** Amb codi PHP crea un array associatiu que tingui de nom **\$llista** que tingui les següents claus i valors:

"DELL" => 876 "HP" => 990 "ASUS" => 1002 "TOSHIBA" => 1028 "ACER" => 1056 Amb una estructua de control **foreach** crea una taula com la següent:

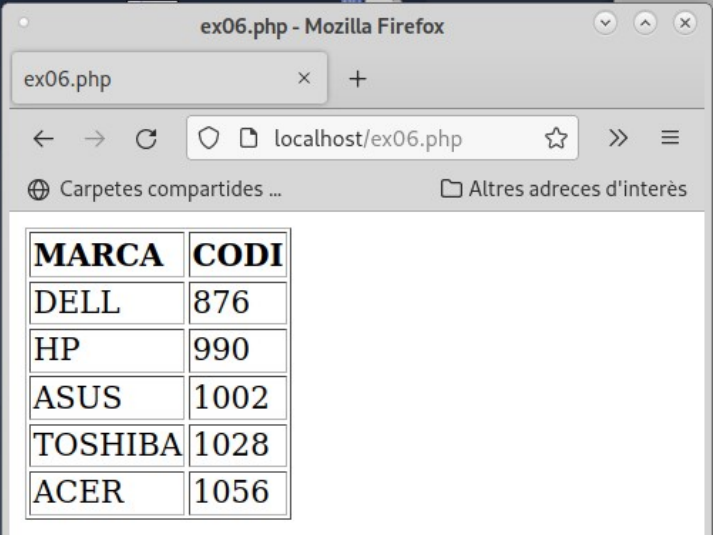

El nom del fitxer PHP serà **ex06.php**.

**7-** Crea un array unidimensional de nom **\$cognoms** amb els següent cognoms: Llopis, García, Peris, Gomis, Ramírez, García, Adams, Ramírez, García. Utilitzant la funció [array\\_count\\_values](https://secure.php.net/manual/en/function.array-count-values.php) i [arsort](https://secure.php.net/manual/en/function.arsort.php) crea un altre array de nom **\$freq** que tingui per cada cognom el número de vegades (freqüència) que ha aparegut i que estigui ordenat per freqüència de major a menor. Crea una taula amb aquest resultats:

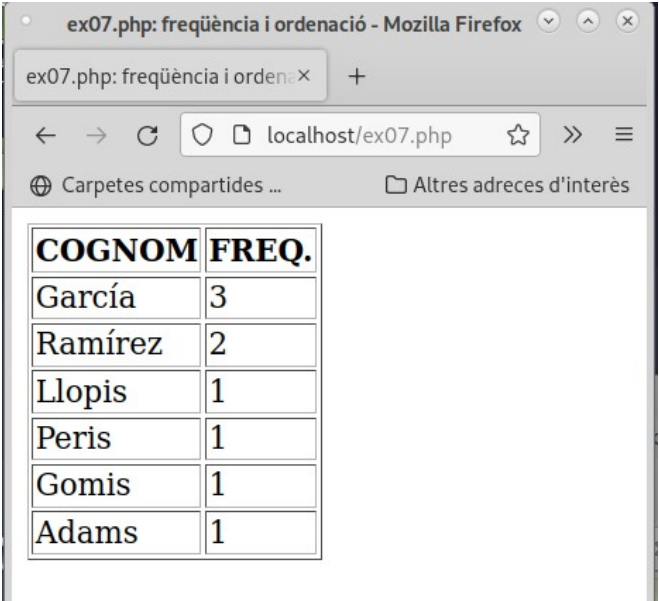

El nom del fitxer PHP serà **ex07.php**.

**8-** Amb codi PHP:

**a)** Crea l'array **\$operacions = array("suma", "resta","multiplicació","divisio")** que seran noms de funcions.

**b)** Crea les variables **\$v1** de valor **3.27** i **\$v2** de valor **2.65**.

**c)** Declara les funcions:

**suma(\$v1,\$v2)** que retorna la suma de \$v1 i \$v2

**resta(\$v1,\$v2)** que retorna la resta de \$v1 i \$v2

**multiplicacio(\$v1,\$v2)** que retorna la multiplicació de \$v1 i \$v2

**divisio(\$v1,\$v2)** que retorna la divisió de \$v1 i \$v2

**d)** Amb **funcions variables** i l'**estructura foreach** executa les 4 operacions amb els valor de les variables **\$v1** i **\$v2**, i mostra el resultat (màxim de 3 decimals). El nom de la funció haurà d'emmagatzemar-se en cada iteració dins de la variable **\$operacio**.

**e)** El codi s'anomenarà **ex08.php** i donarà aquest resultat:

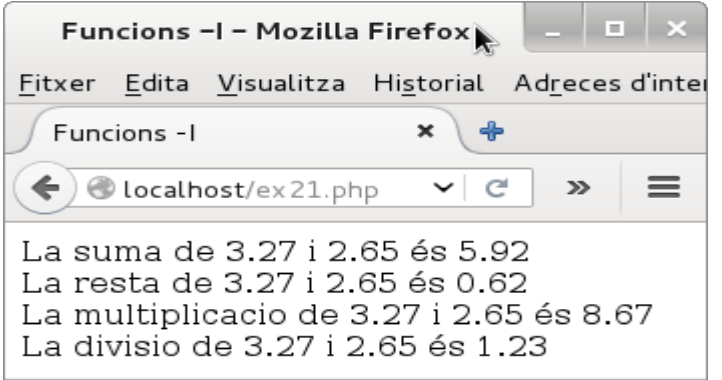

**9-** Amb codi PHP, crea una matriu unidimensional de **10 elements** anomenada **\$capitals** que tingui els següents valors: Barcelona, Madrid, Paris, Londres, Washington, Roma, Tokyo, El Caire, Canberra, Buenos Aires. Crea també una matriu multidimensional amb **2 arrays** de **10 elements** de nom **\$paisos\_continents** que tingui els següents valors:

Primer array: Catalunya, Espanya, França, Regne Unit, Estats Units, Itàlia, Japó, Egipte, Austràlia i Argentina

Segon Array: Espai sideral, Europa, Europa, Europa, Amèrica,Europa, Àsia, Àfrica, Oceania i Amèrica

Utilitzant la funció array combine, crea una matriu multidimensional associativa de nom **\$mon** a on els elements de **\$capitals** facins de claus i els elements de **\$paisos\_continents** facin de valors. A partir de la matri associativa crea al següent taula:

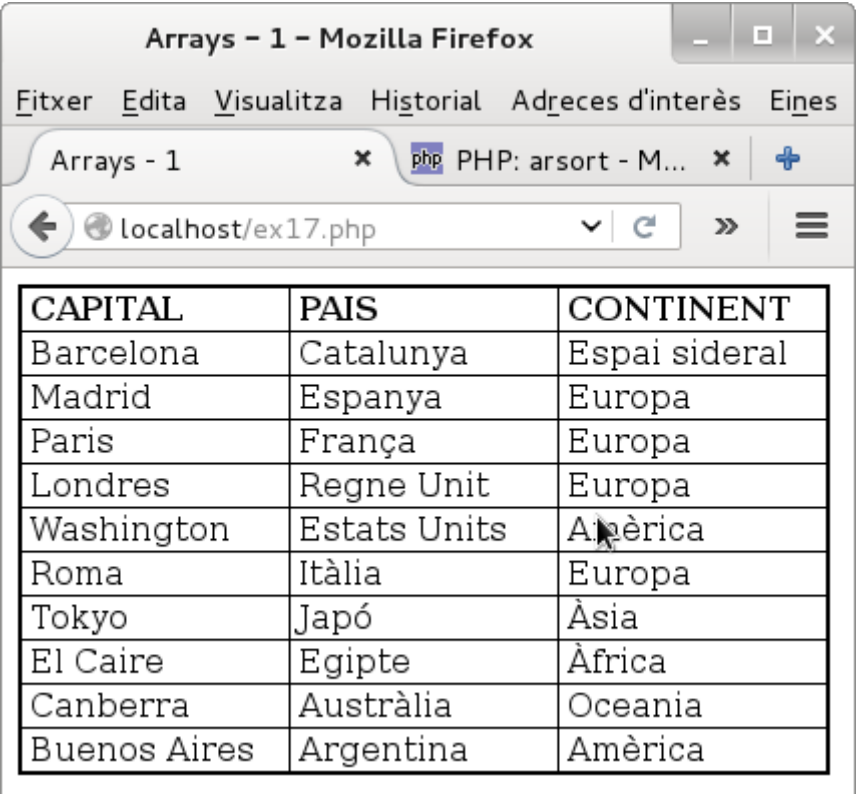

Afegiu un full d'estil senzill en la secció head de l'HTML. Com a suggeriment podeu fer servir entre <head> i </head>:

<style type="text/css">

td, th {width: 18em; border: 1px solid black; padding-left: 4px;}

th {text-align:center;}

table {border-collapse: collapse; border: 2px solid black;}

</style>

El nom del fitxer amb el codi PHP serà **ex09.php**.

**10-** Crea un arxiu de nom **ex10.php** amb codi PHP que:

a) Crea una matriu multidimensional de 3 x 11 elements, a on el primer array tingui el de nom de les següents ciutats: Nova York, Londres, Paris, Roma, Barcelona, Los Angeles, Tokyo, Amsterdam, Manchester, Singapur, Brasilia. Els altres 2 array estaran buits. Un array buit es defineix així: array().

b) Utilitzant les funcions per arrays [sort](http://php.net/manual/en/function.sort.php) i array reverse, crea la següent tabla:

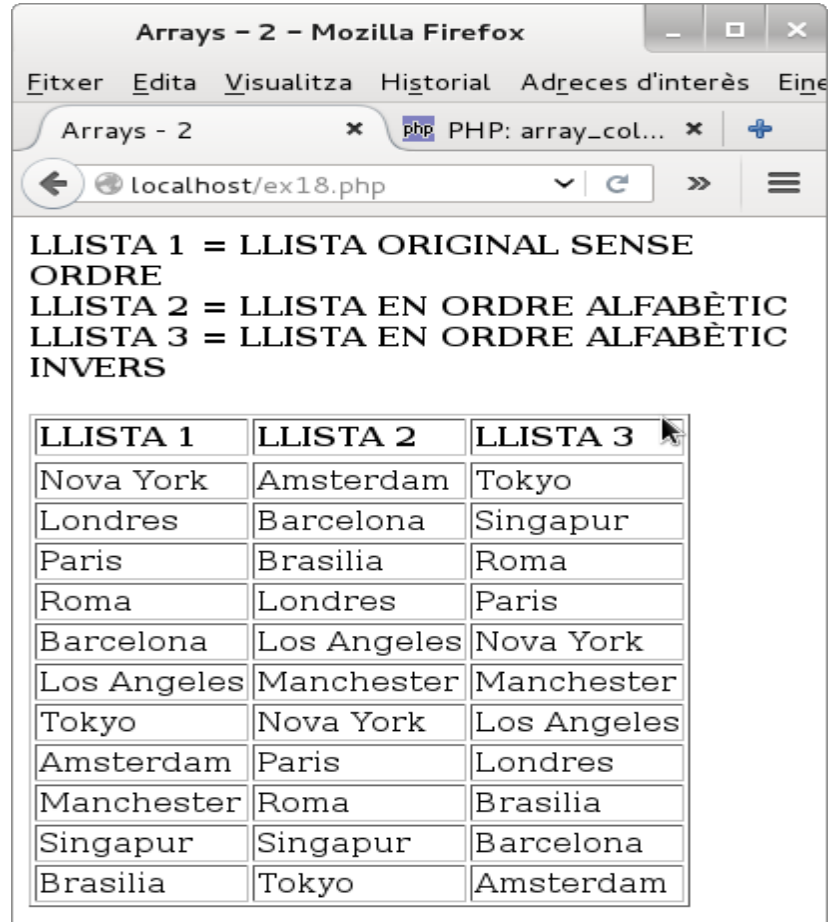

### AJUTS:

**a)** Recorda que si la matriu es diu per exemple \$llista, llavors \$llista[0] és el primer array, \$llista[1] és el segon array i \$llista[2] és el tercer array. Recorda també que la igualació \$llista[1] = \$llista[0] fa que el 2n array sigui igual al primer

**b)** Compte perquè **sort()** no retorna un array sino que directament ordena l'array que li passem com a paràmetre

**c)** Compte perquè **array\_reverse()** retorna un array que està en ordre invers a l'array que li hem passat, però no fa ordenació inversa alfabèticament, sino que el primer element d'un array ara serà l'últim, el 2n serà el penúltim, etc...

**d)** Compte perquè per aconseguir la taula que volem les columnes i les files s'haurien d'intercanviar.

**e)** Pots definir un array de 3 x 3 així:

\$matriu=array(

array(3,5,0), array(), array()

);

a on els 2n i 3r array estan buits.

**11-** Amb codi PHP, crea una matriu unidimensional de **10 elements** anomenada **\$capitals** que tingui els següents valors: Barcelona, Madrid, Paris, Londres, Washington, Roma, Tokyo, El Caire, Canberra, Buenos Aires. Amb la funció [count](https://secure.php.net/manual/en/function.count.php) troba la quantitat d'elements de l'array. Mostra la informació de la taula i el número d'elements de la següent manera:

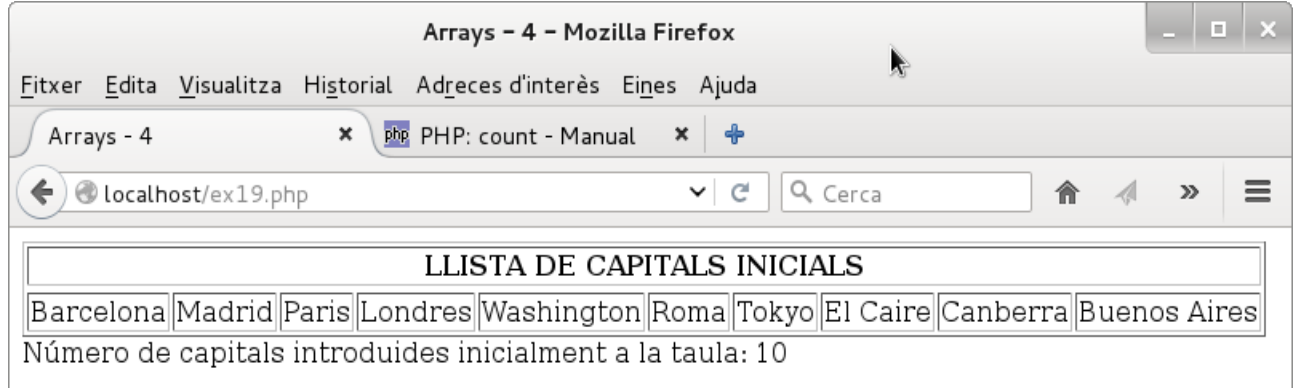

Amb la funció array push afegeix les següents capitals: Moscou i Beijing. Amb la funció [sizeof](https://secure.php.net/manual/en/function.sizeof.php) troba la quantitat d'elements de l'array. Mostra la informació de la taula i el número d'elements de la següent manera:

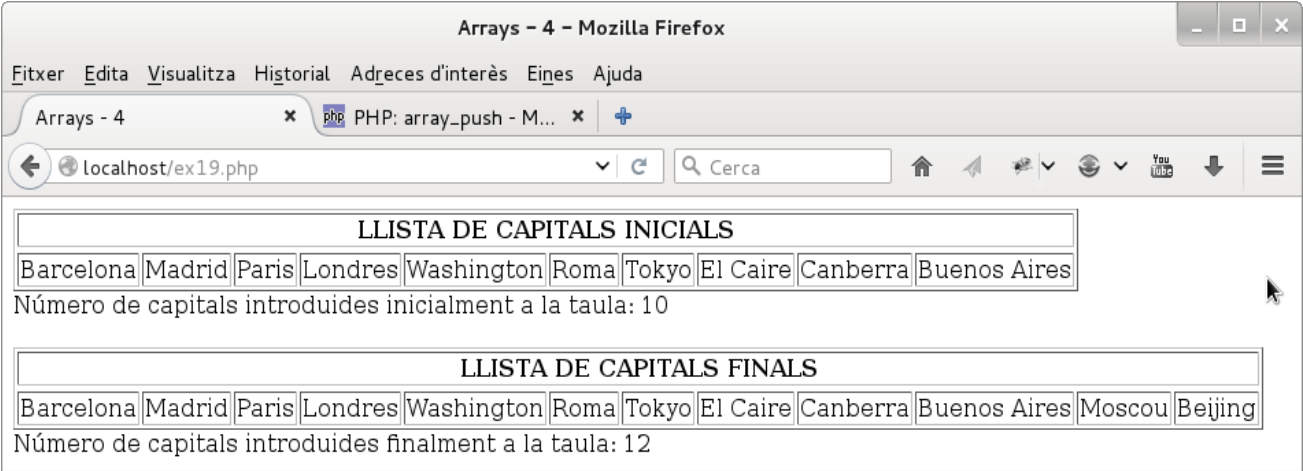

El nom del fitxer amb el codi PHP serà **ex10.php**.

AJUTS:

**a)** Per combinar columnes --> [http://www.w3schools.com/tags/att\\_td\\_colspan.asp](http://www.w3schools.com/tags/att_td_colspan.asp)

**b)** Per centrar texte d'una fila --> [http://www.w3schools.com/tags/att\\_tr\\_align.asp](http://www.w3schools.com/tags/att_tr_align.asp)

**12-** Modifica el codi de l'exercici 11, i amb l'ajut de la funció array\_pop escurça l'array **\$capitals** en 1 element i desa l'element que has tret dins d'una variable de nom **\$capital\_extreta**. Ara crea la següent resposta:

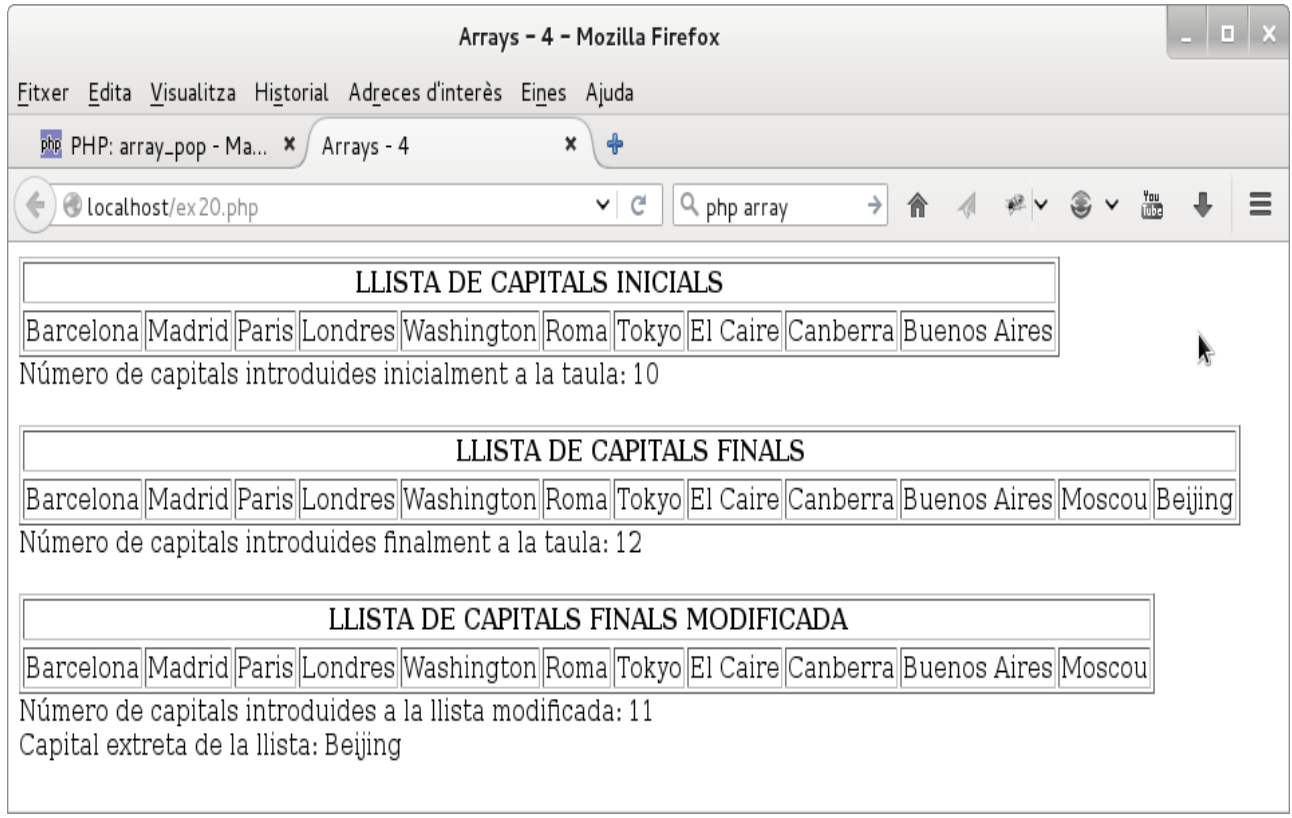

El nom del fitxer amb el codi PHP serà **ex12.php**.

**13-** Desenvolupa un codi PHP de nom **ex13.php** que:

**a)** Crearà una variable de nom \$**dades** que serà un **array indexat numèricament** de **10** posicions que inicialment tindrà les següents dades numèriques de tipus enter: **1, 5, 9, 3, - 1, 4, 0, -7, 8, 6**.

**b)** Declarà una funció de nom **ordena\_array(&\$dades\_ordre\_antic,\$tipus\_ordre)** a la qual és passarà per referència **\$dades** i per valor **\$tipus\_ordre** que serà un enter de valor **0** o **1**. Si **\$tipus\_ordre** val **0**, **\$dades** serà ordenada de major a menor per la funció **ordena\_array**. Si **\$tipus\_ordre** val **1**, **\$dades** serà ordenada de menor a major per la funció **ordena\_array**.

**c)** Declarà una funció de nom **mostra\_dades(\$dades\_actuals,\$tipus\_mostra)** al qual es passarà per valor l'array **\$dades** i el valor **\$tipus\_mostra** que serà un enter de valor **0** , **1** o qualsevol altre valor. La funció mostrarà el contingut de **\$dades** i un encapçalat de la taula diferent segon **\$tipus\_mostra**. Si **\$tipus\_mostra** val **0** mostrarà l'encapçalat "ARRAY ORDENAT DE MAJOR A MENOR". Si **\$tipus\_mostra** val **1** mostrarà l'encapçalat "ARRAY ORDENAT DE MENOR A MAJOR". Per quasevol altre valor mostrarà "ESTAT INICIAL DE L'ARRAY".

El codi hauria de mostrar un resultat com el que es veu a la següent pàgina:

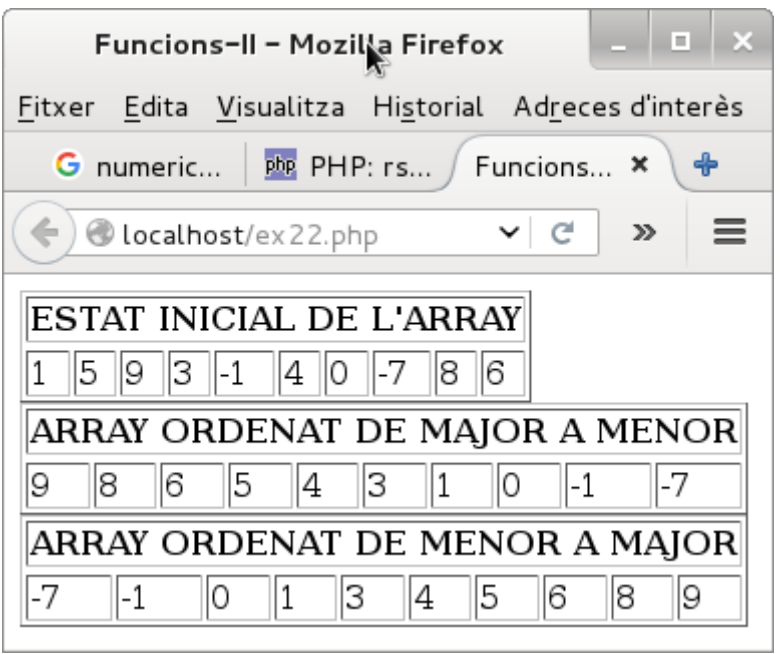

**Resultat de l'exercici ex13.php**

**14-** Reescriu el codi PHP de l'**exercici 10** perquè utilitzi una funció de nom **crea\_taula()** a la qual es passarà per valor l'array **\$mon** i dibuixarà la taula que es demana a l'exercici. La funció no retornarà cap valor. El nom del codi sera **ex14.php.**

**15-** Crea un formulari de nom **ex15.html** i un script PHP de **nom ex15.php** (reaprofitant el codi escrit a l'exercici 23) per crear un joc que permeti a l'usuari:

**a)** Escollir a partir d'un Combo box una capital

**b)** Escriure un nom de pais dins d'una entrada de text visible al costat de la capital escollida.

**c)** Enviar o esborrar les entrades.

Si el resultat és correcte, es mostrara una pàgina amb una taula a on sortirà la capital, el pais i "Correcte!!!!". En cas contrari sortirà "Incorrecte!!!!". La pàgina del resultat ha de mostrar un botó "Retorna" per poder tornar al formulari. Es demana que:

**a)** Les dades siguin enviades per l'usuari utilitzant el mètode **GET**.

**b)** La creació d'una funció anomenada **comprova(\$mon,\$capital,\$pais**) a la qual es passarà l'array **\$mon**, la capital seleccionada dins de la variable **\$capital** i el pais seleccionat dins de la variable **\$pais**. La funció s'encarregarà de comprovar que el resultat és correcte o no i mostrar el resultat.

El formulari inicial hauria de ser quelcom similar a això:

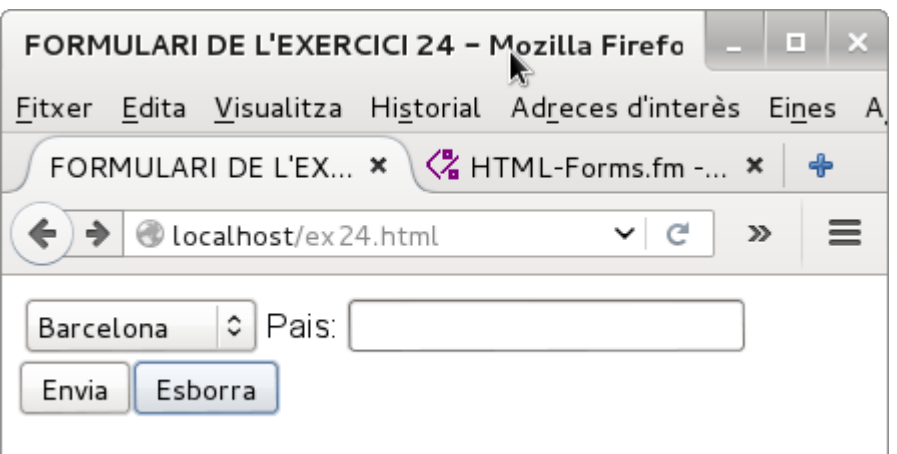

Si el resultat és correcte llavors sortirà:

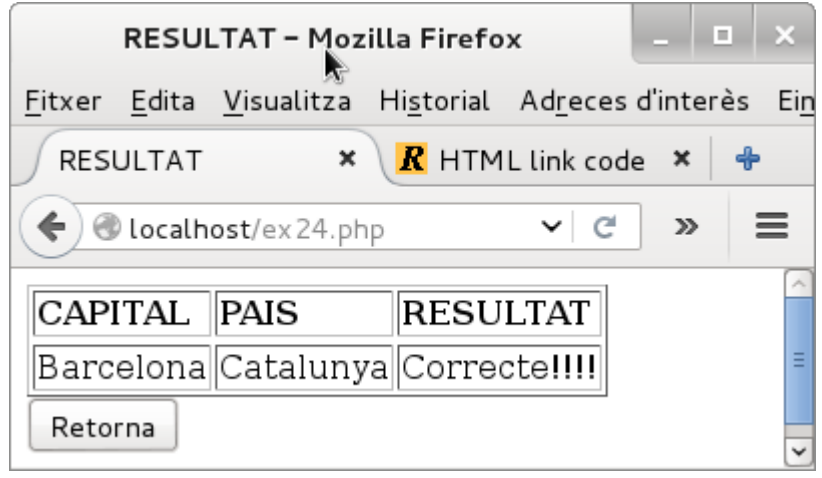